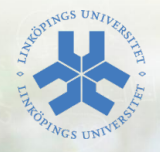

# Nätverksverktyg och resurser

#### Eric Elfving Institutionen för datavetenskap (IDA)

11 september 2014

LIU EXPANDING REALITY

#### $\mathsf{ssh}$  - secure shell  $\qquad \qquad \text{2/11}$

- ► Ett sätt att logga in krypterat på en annan maskin som om man arbetade lokalt i ett skal på aktuell maskin.
- $\blacktriangleright$  Enkel grundläggande syntax:
	- <sup>I</sup> ssh [user@]host Användare kan utelämnas om det är samma på båda maskinerna
- $\blacktriangleright$  Finns många bra flaggor
	- $\triangleright$  -X Använd X11-forwarding, dvs kör grafiska program lokalt på min dator istället för på servern
	- ► -C Compression effektivare överföring vid begränsad uppkoppling

 $\triangleright$  För att underlätta inlogginingen och slippa mata in lösenord kan man generera en krypteringsnyckel:

```
ssh-keygen -t rsa
ssh-copy-id user@host
```
- ▶ Första kommandot genererar en nyckel (mata inte in ett lösenord). Nyckeln består av en publik och en privat del
- **Andra kommandot kopierar den publika delen av nyckeln till** servern. (läggs i filen ~/.ssh/authorized\_keys)
- $\triangleright$  Nästa gång du loggar in med ssh sänds din nyckel och servern jämför med sin sparade kopia - stämmer de överens loggas du in.

## $\mathsf{ssh}$  på IDA  $\qquad \qquad \text{4/11}$

- 
- $\triangleright$  Studenter kan ansluta till servern remote-und(.ida.liu.se), astmatix eller debianservern crabbofix
- **Anslutningen avslutas normalt sätt inom ett dygn**
- ▶ Logga ut själv med kommandot exit eller logout

## Anslutning över osäkert nätverk 1992 av 1993 senare syntane syntane syntane syntane syntane syntane syntane sy

- ► Om man ansluter över en dålig förbindelse riskerar man att tappa sitt arbete när man förlorar anslutningen
- $\triangleright$  Det finns två bra program för att behålla arbetet på servern; screen och tmux
	- $\triangleright$  screen är en äldre variant som finns på fler system
	- $\triangleright$  tmux är "nyare och häftigare" (fungerar även lite mer stabilt)
- <sup>I</sup> Båda skapar en virtuell terminal som behåller sin status även vid avbruten anslutning
- $\triangleright$  Fungerar även utmärkt att använda lokalt för att slippa strul om terminalen avslutas eller liknande

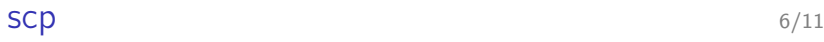

- ► scp fungerar som cp men jobbar över ssh scp [[user@]host1:]filnamn1 [[user@]host2:]filnamn2
- $\blacktriangleright$  Exempel:
	- ▶ scp eriel@astmatix:/home/TDP002/test.py . Kopiera filen test.py från kurskatalogen för TDP002 till nuvarande mapp
	- $\triangleright$  scp program.py astmatix: Kopiera filen program.py till min hemkatalog på astmatix
- ► Kan (precis som cp) ta flaggan r för att kopiera mappar rekursivt

#### $r$ sync  $\frac{7}{11}$

- $\triangleright$  Ett verktyg för att sammanfoga en lokal och extern kopia av filer, t.ex. över ssh
- <sup>I</sup> Kopierar endast förändringar (likt versionshanterare) istället för ren kopiering av filer
	- ▶ rsync -r eriel@astmatix:Documents . Kopiera hela mappen Documents från astmatix till nuvarande mapp (eller sammanför med mappen ./Documents)
	- ▶ rysnc . astmatix: Documents Jämför ändringar mellan lokala filer och externa och uppdatera de externa
- $\blacktriangleright$  Automatisk daglig backup
- $\triangleright$  Alltid tillgång till filern (eller åtminstone så länge du har anslutning)
- ▶ Väldigt hjälpsam TUS-grupp (tekniskt underhåll och service)
	- ► nås på <helpdesk@ida.liu.se>
	- ► Tar även felanmälningar på datorer, salar och liknande

## Andra resurser på IDA 9/11

#### $\blacktriangleright$  Egna websidor:

- $\triangleright$  Skapa mappen www-pub i din hemkatalog
- $\blacktriangleright$  Filerna nås sedan på adressen <http://www-und.ida.liu.se/~liuid>
- ► Servern har stöd för PHP och SSI
- $\blacktriangleright$  Mer info på [http:](http://www.ida.liu.se/local/students/homepage.sv.shtml)

[//www.ida.liu.se/local/students/homepage.sv.shtml](http://www.ida.liu.se/local/students/homepage.sv.shtml)

#### $\blacktriangleright$  Microsoftlicenser:

- <sup>I</sup> Skicka ett mail till <msdnaa@ida.liu.se>
- ► Du får inom någon arbetsdag en inloggning till Dreamspark
- $\triangleright$  Dreamspark har främst operativsystem och utvecklingsverktyg

## Andra resurser på LiU 10/11

- $\blacktriangleright$  Trådlöst nätverk
	- $\triangleright$  Nätverket LiU inloggning via hemsida, ingen kryptering
	- ► Eduroam ett globalt nätverk där du kan ansluta till alla eduroamnätverk med fullt krypterad överföring.
		- <sup>I</sup> Generera ett lösenord på <https://account.liu.se>
		- <sup>I</sup> Följ informationen på <https://cat.eduroam.org/>
- $\blacktriangleright$  Skrivarsystem
	- ► Man kan antingen lägga till en namngiven skrivare (namnet står på skrivaren) eller PrintAnywhere
	- ▶ PrintAnywhere är en gemensam kö för alla våra campus du hämtar utskriften vid valfri skrivare
	- $\triangleright$  Utskrifter betalas av student med ett PayEx-konto
	- $\triangleright$  Mer info på

<http://www.student.liu.se/itsupport/utskrifter>

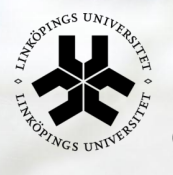

# Linköpings universitet

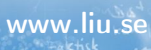